## **EEGLAB 13.0.1 toolbox**

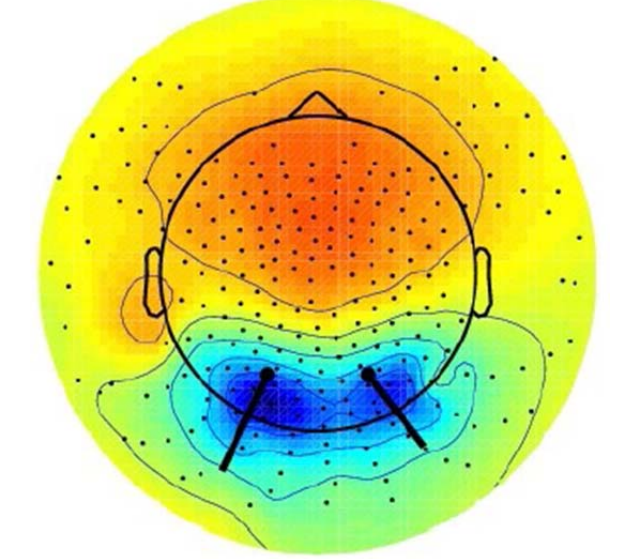

請先至 **http://www.ym.edu.tw/~cflu/CFLu\_course.html**  下載第 **16** 週上課資料 **demodata\_L14.zip (**約 **450Mb)** 

### **EEGLAB Wikitorial** 完整使用手冊 **written by Arnaud Delorme, and Scott Makeig:**  demodata\_L14\PDF\_EEGLAB WikiTutorial.pdf

#### 安裝 **EEGLAB**

- 1. 解壓縮 demodata\_L14\ eeglab13\_0\_1b.zip
- 2. 開啟 Matlab, File> Set Path> Add with Subfolders 點選解壓縮後的 eeglab13\_0\_1b 資料夾

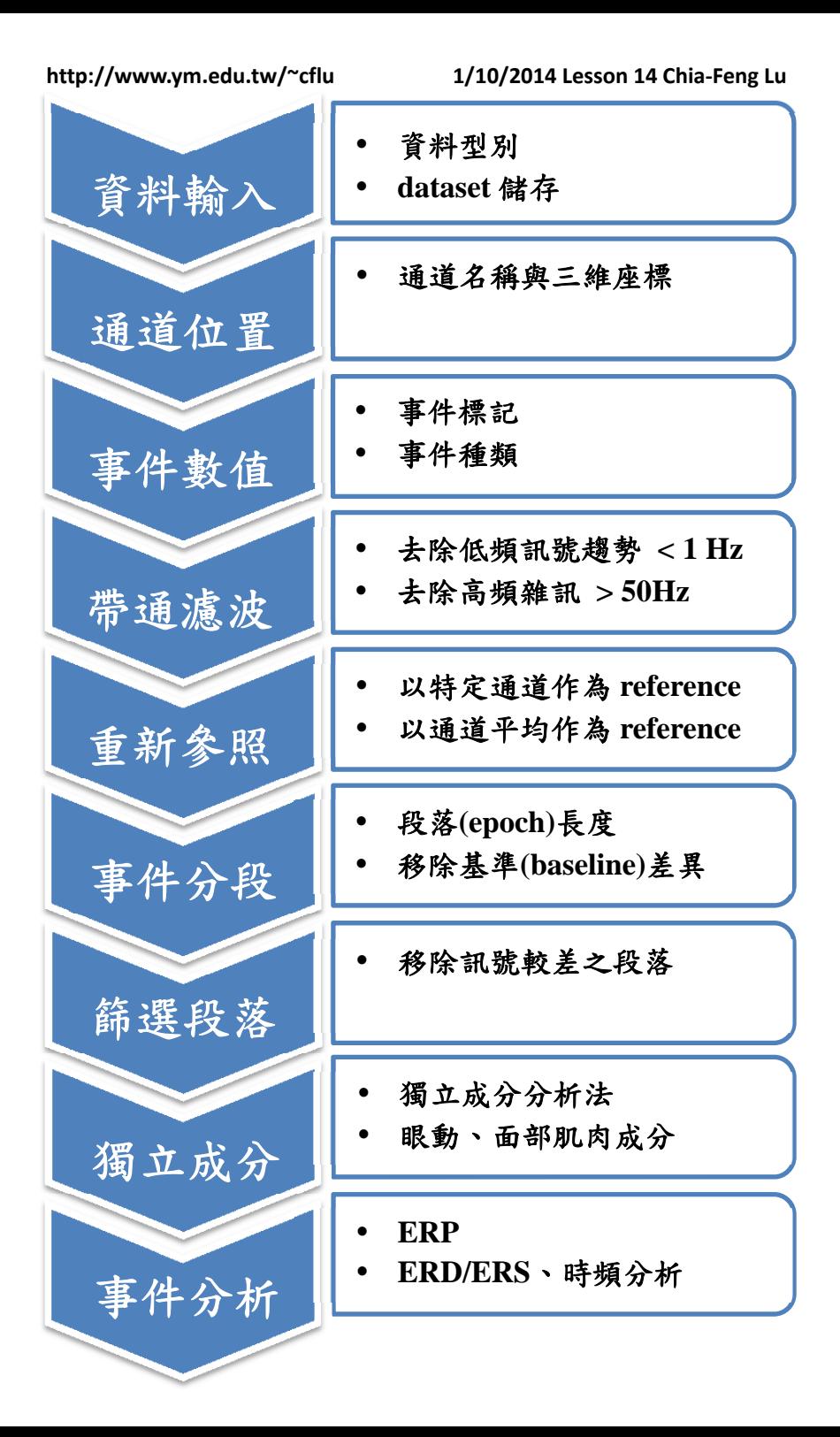

**http://www.ym.edu.tw/~cflu 1/10/2014 Lesson 14 Chia‐Feng Lu**

資料輸入 通道位置

事件數值

帶通濾波

重新參照

事件分段

篩選段落

獨立成分

事件分析

- **File> Import Data** 
	- \*.eeg, \*.vhdr, \*.vmrk
	- ASCII
	- Matlab file or variable
- **File>Load existing dataset**
- **File>Save current dataset**

試試看讀取:

**Demodata\_L14/RawData Demodata\_L14/TestData** 

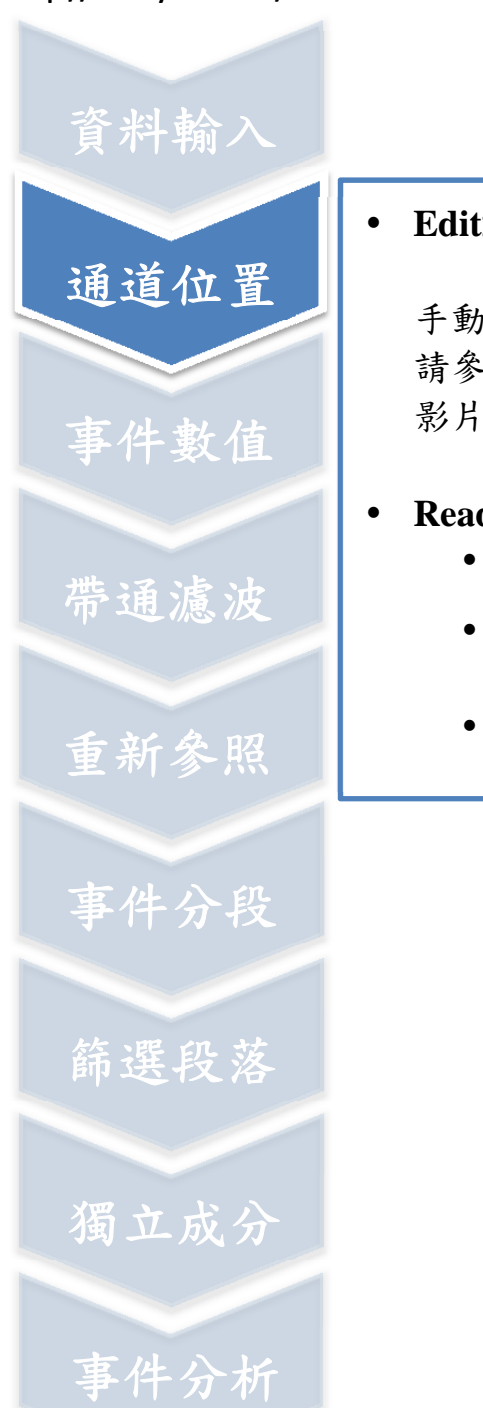

#### **Edit> Channel locations**

手動建置通道位置方式, 請參照 Lesson11-session2 影片 44 分鐘處。

#### **Read & save locations**

- Save (other types)
- 選取 locs
- 檔名要加**.loc**

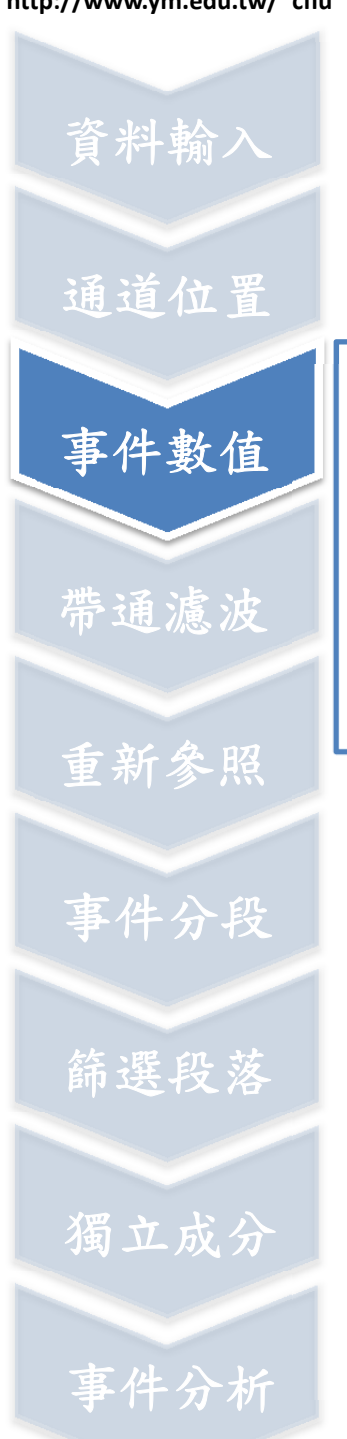

## **Edit> Event field**

Edit description

#### **Edit>Event value**

Delete unwanted event

#### **File>Import event info**

From data channel

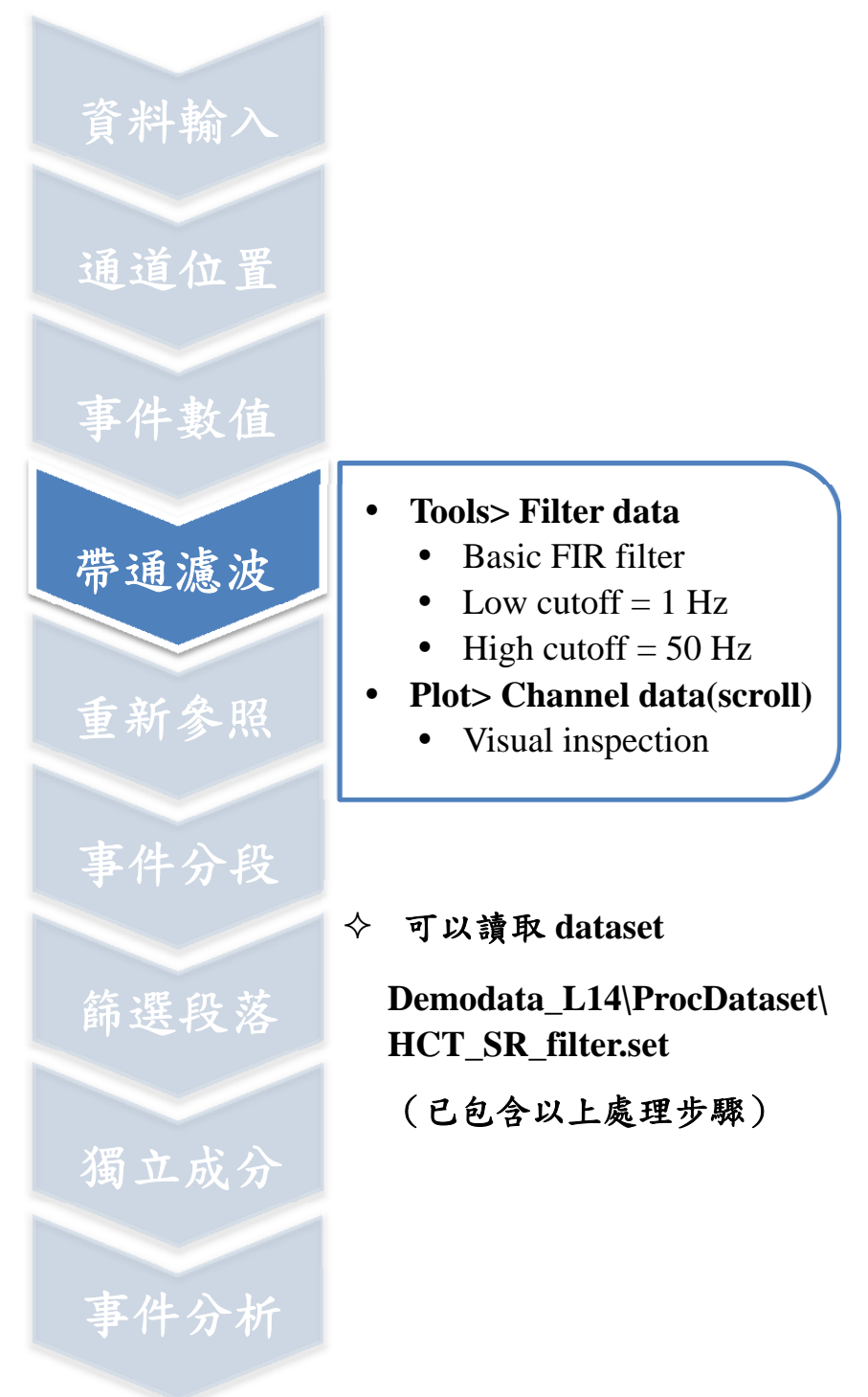

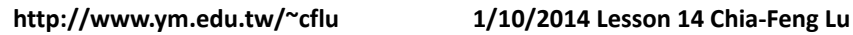

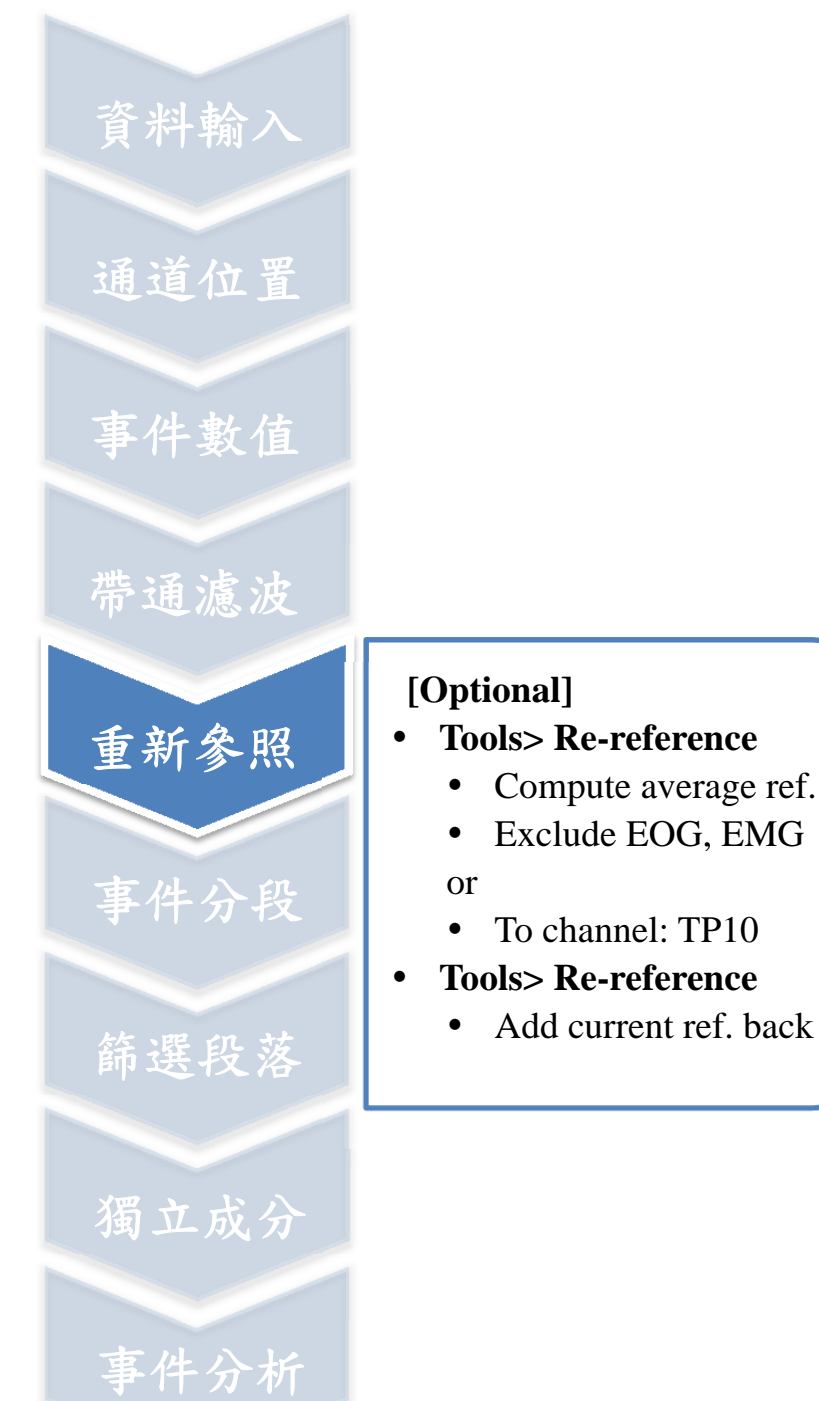

**http://www.ym.edu.tw/~cflu 1/10/2014 Lesson 14 Chia‐Feng Lu**

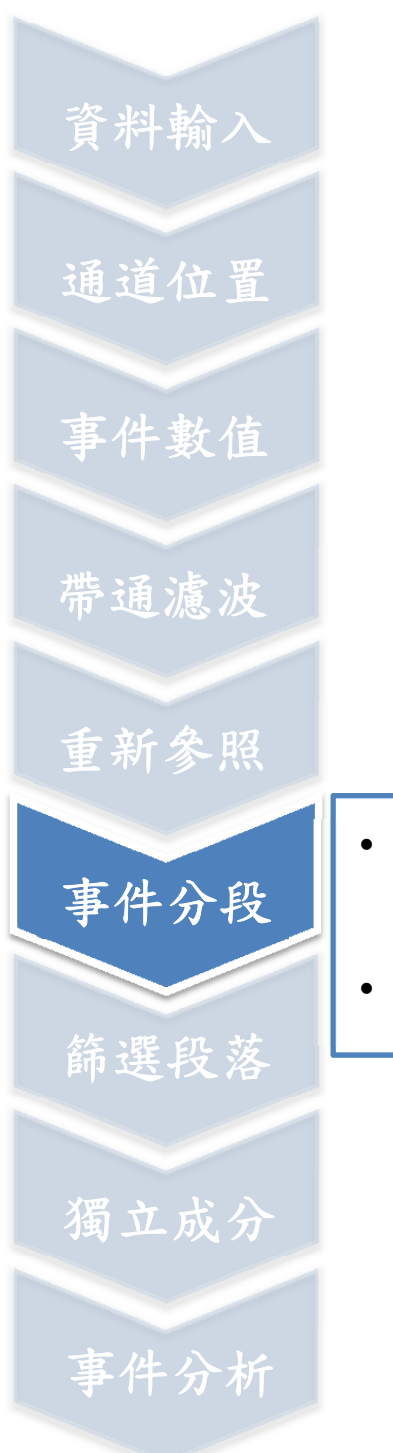

#### **Tools> Extract epochs**

- Event typs (R1 or R2)
- Epoch limits [-1 2]
- **Remove epoch baseline**

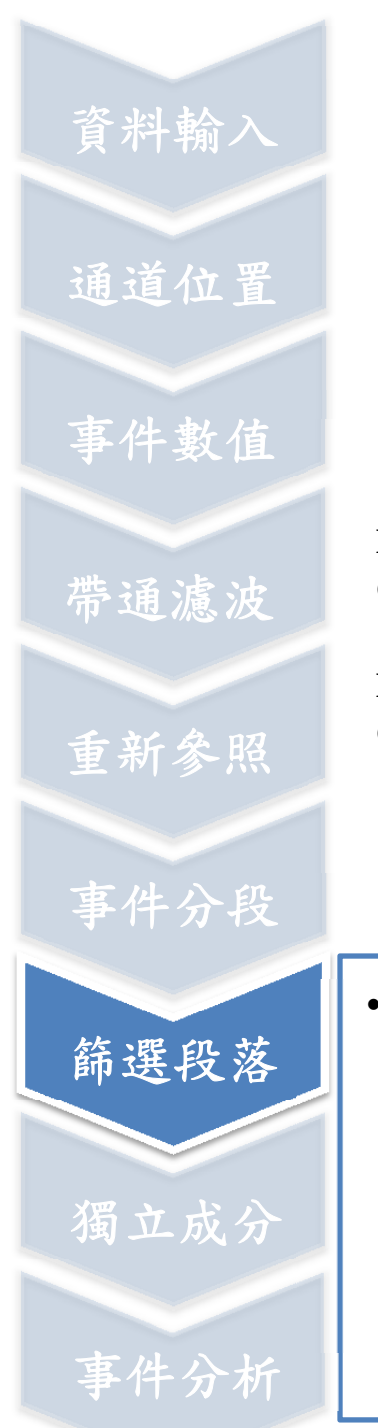

#### 可以讀取 **dataset**

**Demodata\_L14\ProcDataset\H CT\_SR\_filter\_R1\_epoch\_rb.set** 

**Demodata\_L14\ProcDataset\H CT\_SR\_filter\_R2\_epoch\_rb.set** (已包含以上處理步驟)

- **Plot> Channel data(scroll)** 
	- Click on signals to label the unwanted epochs
	- Criteria:
		- Pair of A & R
		- Single R
		- No eye movement
	- Press REJECT

# 資料輸入 事件分段 獨立成分 篩選段落 通道位置 事件數值 帶通濾波 重新參照 事件分析

## 可以讀取 **dataset**

**Demodata\_L14\ProcDataset\HCT \_SR\_filter\_R1\_epoch\_rb\_ICA.set** 

**Demodata\_L14\ProcDataset\HCT \_SR\_filter\_R2\_epoch\_rb\_ICA.set** (已包含以上處理步驟)

## **Tools> Run ICA**

- Algorithms:
	- runica
	- binica
- Channel indices

執行時間約數十分鐘

- **Tools> Reject data using ICA** 
	- **Tools> Remove components**

**http://www.ym.edu.tw/~cflu 1/10/2014 Lesson 14 Chia‐Feng Lu**

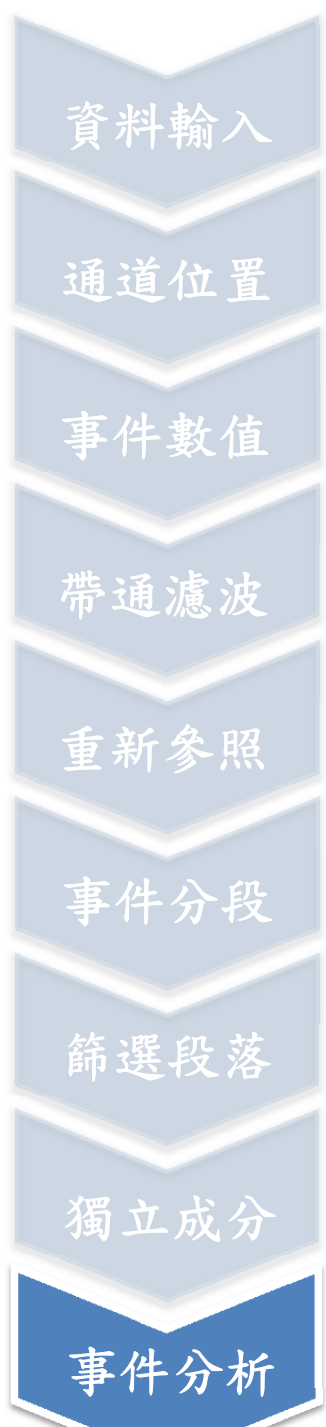

- **Plot> Channel ERPs** 
	- 2-D
	- 3-D
- **Plot> Compare ERPs**
- **Plot> Time-frequency transform**